## **How to Apply for a Carl Moyer Program (CMP) Grant on the Online Application System**

All grant applications are submitted online. There are two steps required to apply online: first, creating the **user profile** (or **account**), then logging into the account to create an **application** (or **proposal**). Once created, the account remains in the system and can be used to apply for CMP funding in the current or future application cycles, and to submit documents and annual reports for funded projects.

If you have questions, please contact BAAQMD Carl Moyer Program staff by phone at (415) 749-4994 or email a[t grants@baaqmd.gov.](mailto:grants@baaqmd.gov)

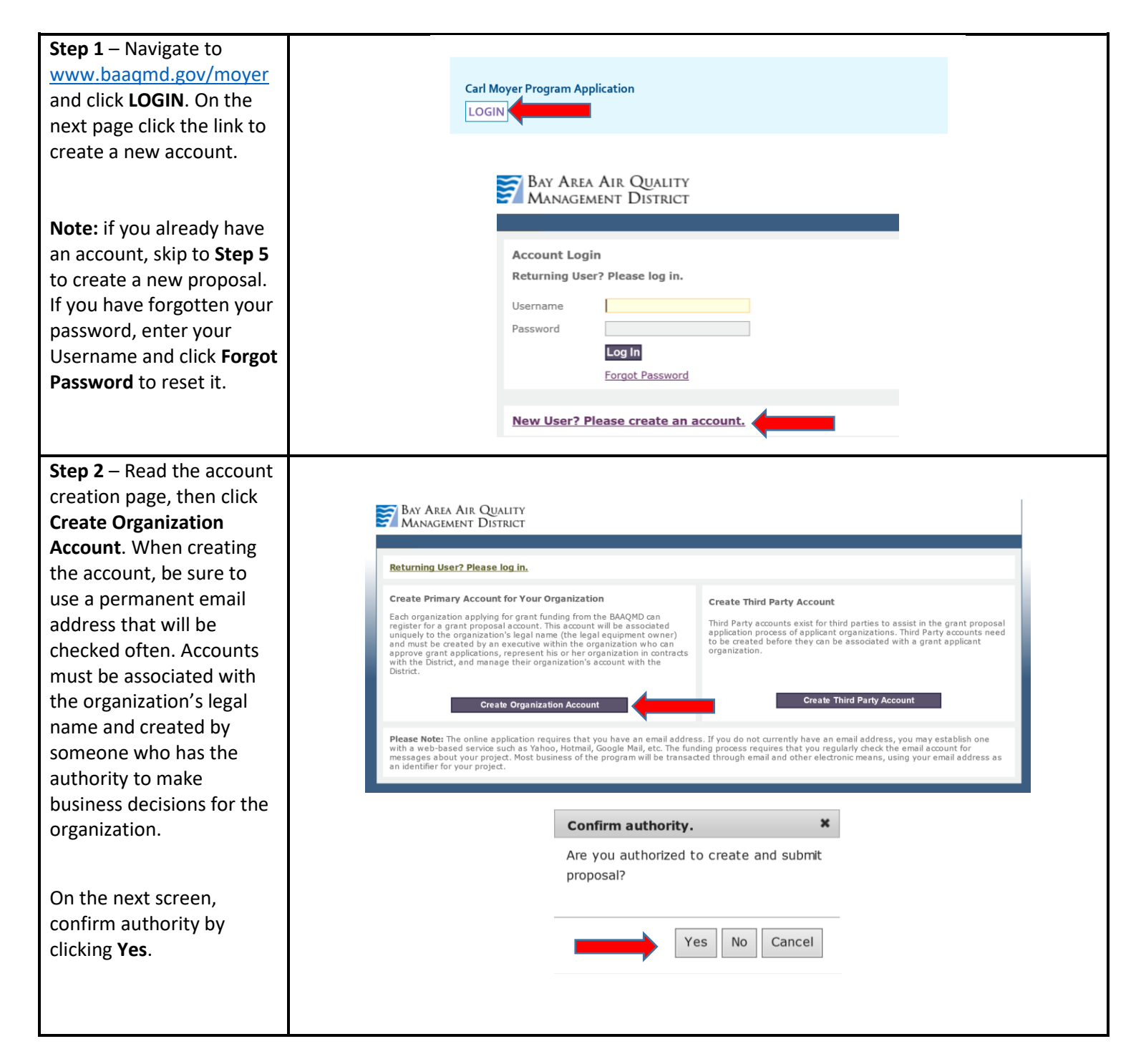

**Step 3** – Enter required **Organization Information** indicated by red asterisks. This information is considered the **user profile** for the account and the user should update any changes as needed.

The **username** cannot have any special characters or spaces (ex. &, %, \$, #, @, !).

Be sure to choose a username and password that you will remember.

Click **Create Organization**  and **Account Holder** and the system will exit to the **Registration Complete** screen**.** 

The account has been created but now must be **activated** using a link in an email message sent to the user profile email account (check junk or spam if the email is not in the inbox). Open the email message and click the activation link.

This link only works once. If you click it again, an error message appears but the account was activated by the initial click **.**

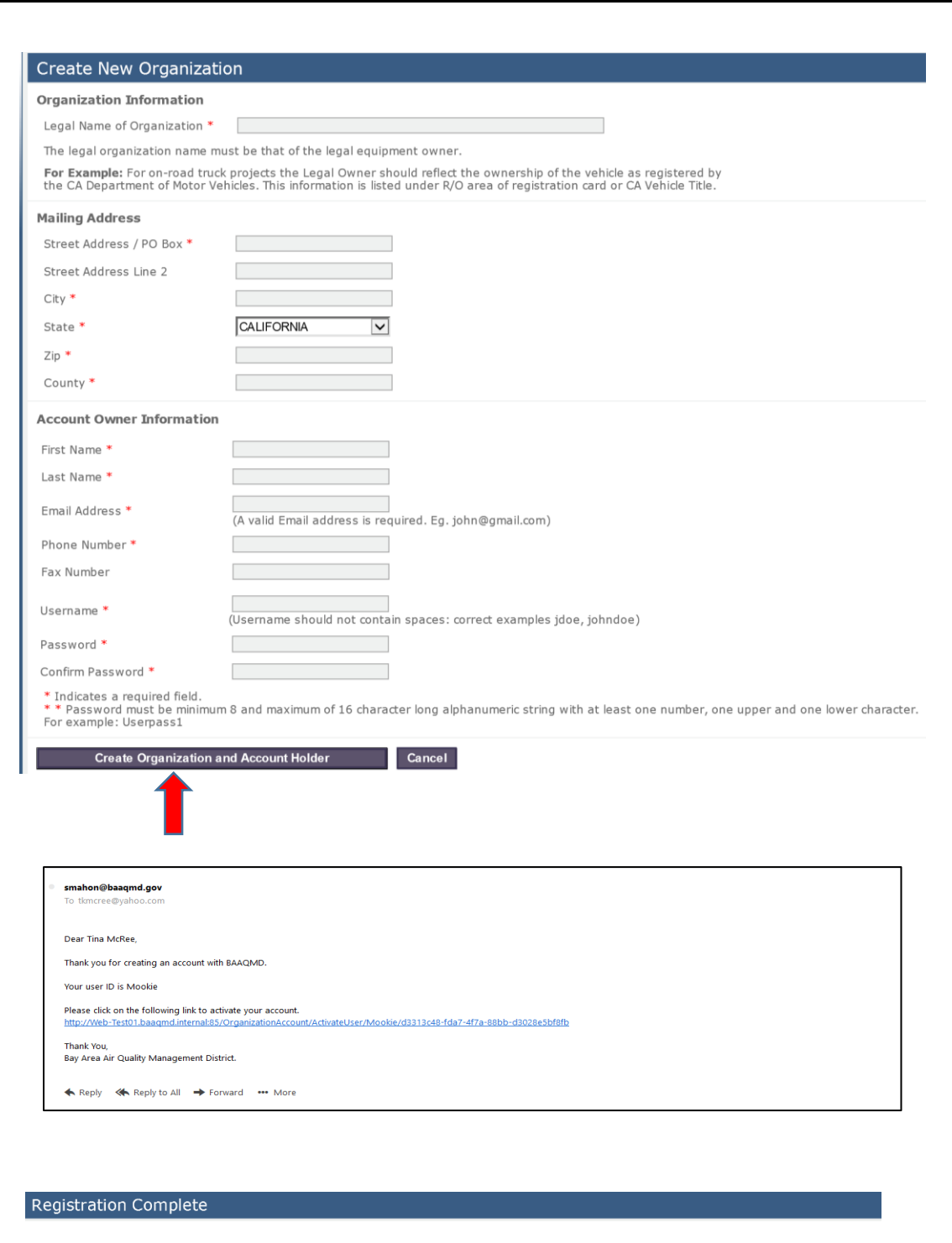

Thank you for registering. An email will be sent to verify your account. In order to activate your account, you must complete registration using the link<br>provided in the email.

Please dick here to navigate back to login page.

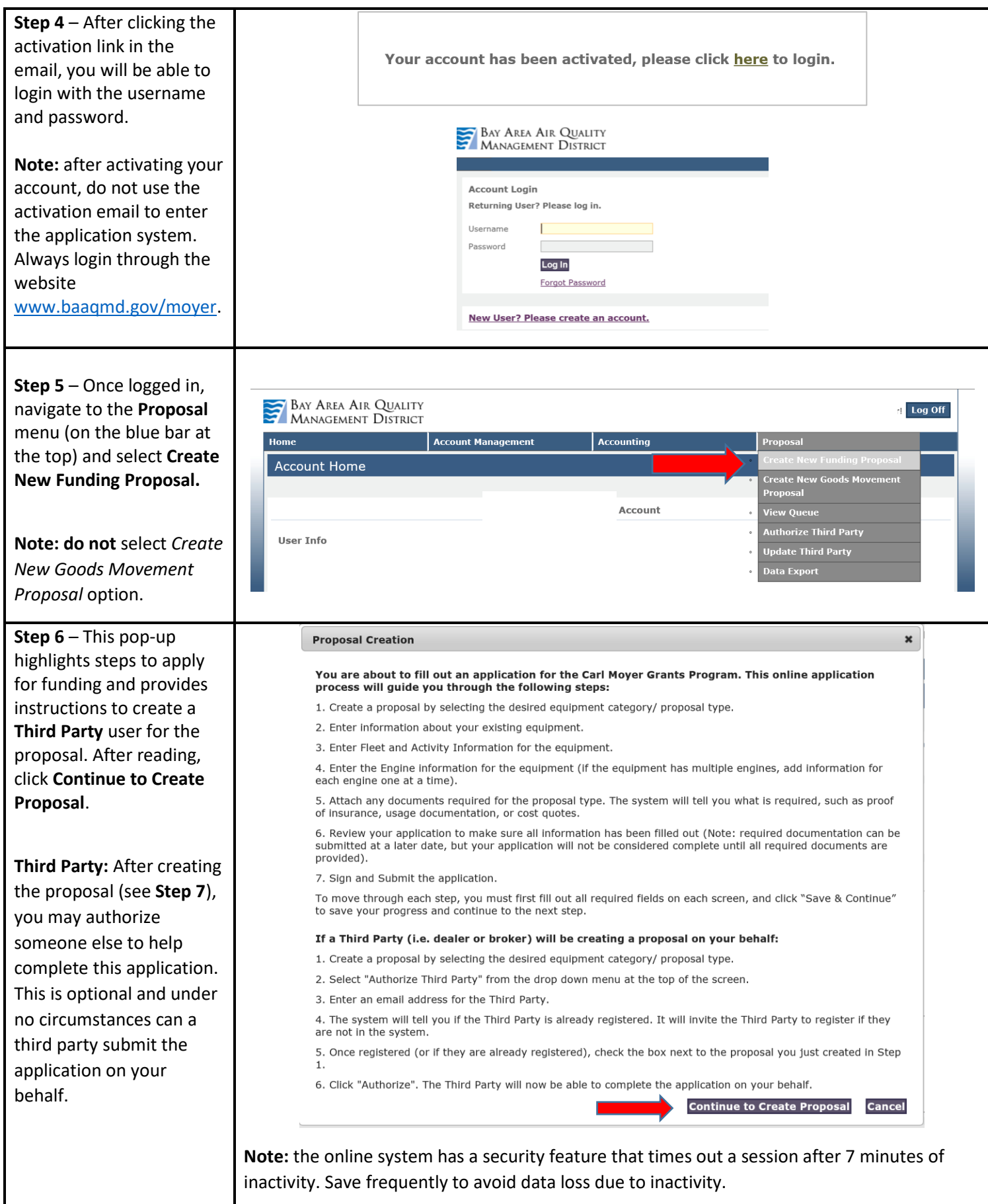

## **Step 7** – Complete general Home **Account Management** Proposal information for the **Create New Proposal** proposal. All fields with a red asterisk are required. GENERAL **Proposal Name:** a *unique* **Proposal Info** Proposal Name \* name for *this application*. **BAAQMD** Organization Enter or adjust Primary proposal contact info Person authorized to sign contracts for Organization  $\Box$  Same as primary. organization contact First Name \* First Name \* Last Name \* Last Name \* information as needed. **Email Address \*** Email Address<sup>\*</sup> Phone Number Phone Number \* Verify or enter **Signing**  Fax Number Fax Number **Authority** contact **Mailing Address** Update Organization's Mailing Address. information. Street address/ 375 Beale Street Suite 600 Street Address Line 2 PO Box<sup>3</sup> San Francisco State  $*$ CALIFORNIA  $City *$ Select the **Project**  San Francisco 94105-County<sup>\*</sup>  $Zip *$ **Category** and **Subcategory** for *this application*. **Project Category** What kind of project would you like to apply for? Project Category \* Select Project Category... **For this entire proposal** Project Subcategory \* Please Select a Category First  $\overline{\mathbf{v}}$ (not just a single piece of Note: Agricultural applicants wanting to replace their "mobile equipment", please use "off-road equipment replacement" proposal type. equipment) enter a **General Information** description and costs for Infrastructure costs associated with the purchase of zero-emission equipment may be eligible for partial grant ministructure costs associated with the purchase of fueling or electric charging infrastructure? Is infrastructure<br>funding. Does this project involve the purchase of fueling or electric charging infrastructure? Is infrastr ○ Yes ● No **charging or fueling infrastructure** (as Total project cost (all equipment and infrastructure) \* applicable) and the **total**  Cancel Save & Continue Save & Close **project costs** (cost of all equipment for the proposal). For **Project Category** and **Subcategory** information and requirements, click the specific Click **Save & Continue** equipment category below  [On-road](http://www.baaqmd.gov/grant-funding/businesses-and-fleets/voucher-incentives-program)  [School Bus](http://www.baaqmd.gov/grant-funding/businesses-and-fleets/school-buses)  [Off-road](http://www.baaqmd.gov/grant-funding/businesses-and-fleets/off-road-vehicles)  [Agricultural](http://www.baaqmd.gov/grant-funding/businesses-and-fleets/agricultural-equipment)  [Marine](http://www.baaqmd.gov/grant-funding/businesses-and-fleets/marine-vessels-and-equipment)  [Locomotives](http://www.baaqmd.gov/grant-funding/businesses-and-fleets/locomotive)*Optional Step:* **Authorize Home Account Management Accounting a Third Party** after saving Create New Proposal the **Create New Proposal**  screen, you may authorize **GENERAL** someone to help with the **Indate Third Party** application. **Proposal Info** Proposal Name \* Organization BAAQMD Navigate to the **Proposal** menu (on the blue bar at the top) and select **Authorize Third Party**.

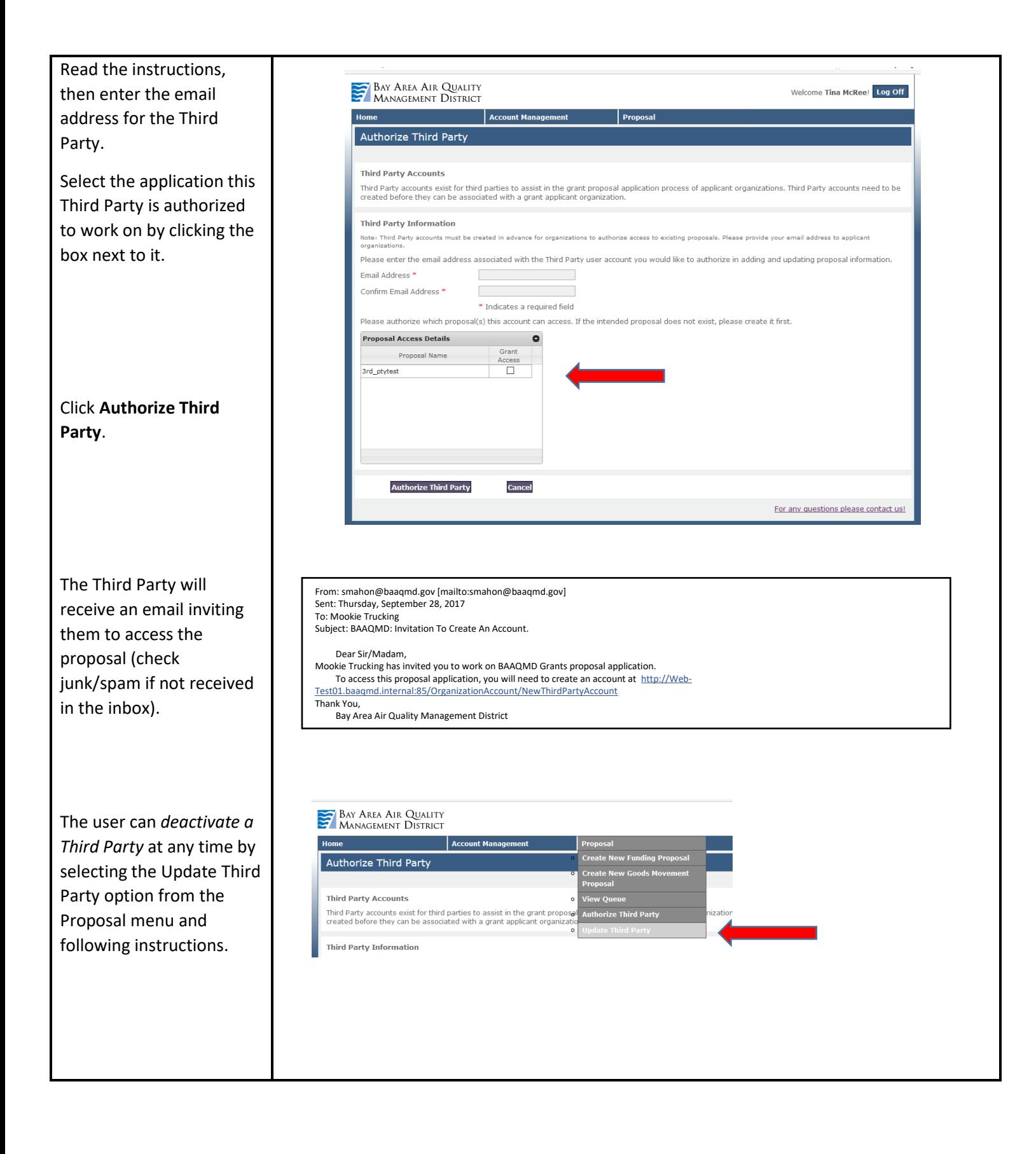

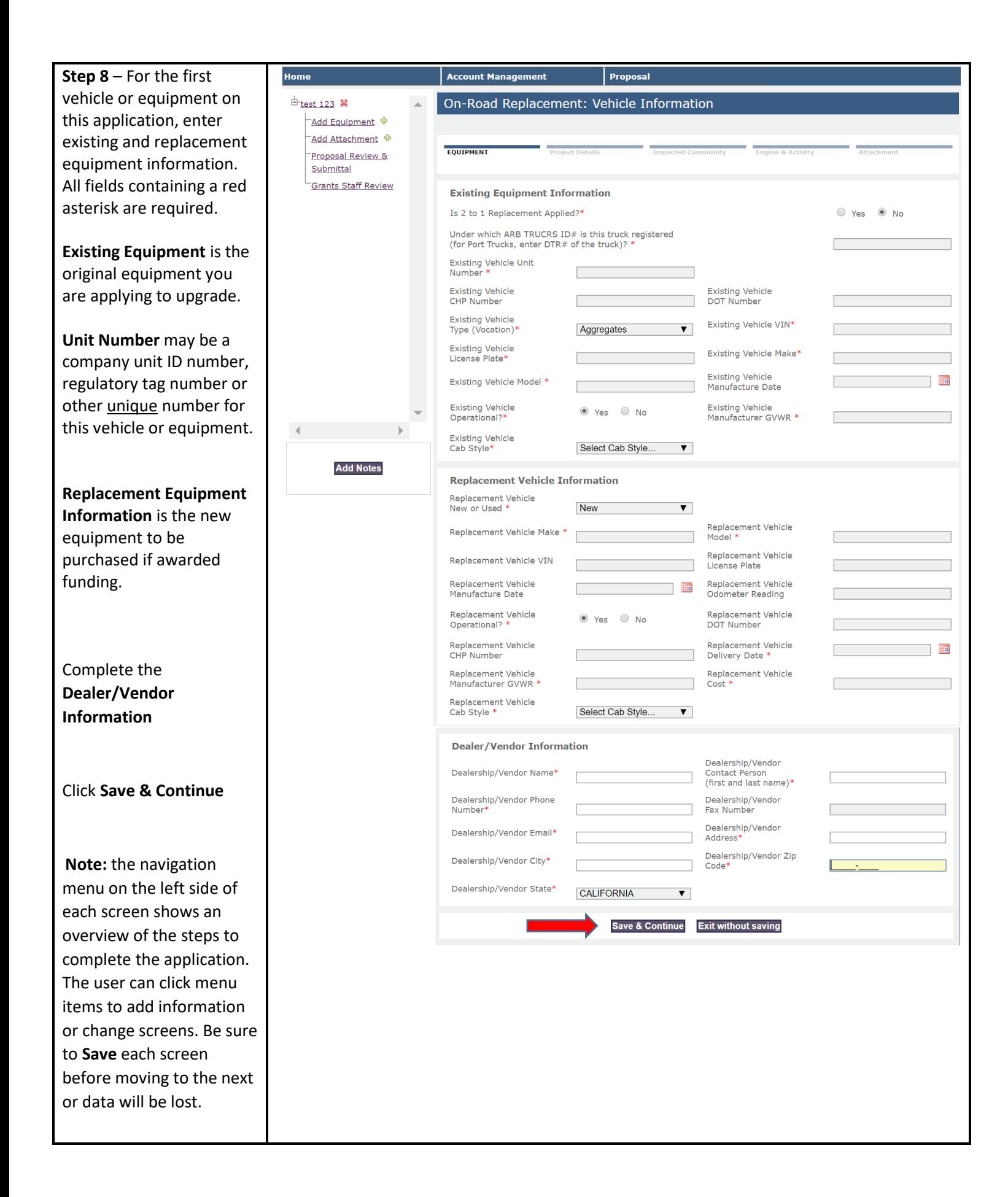

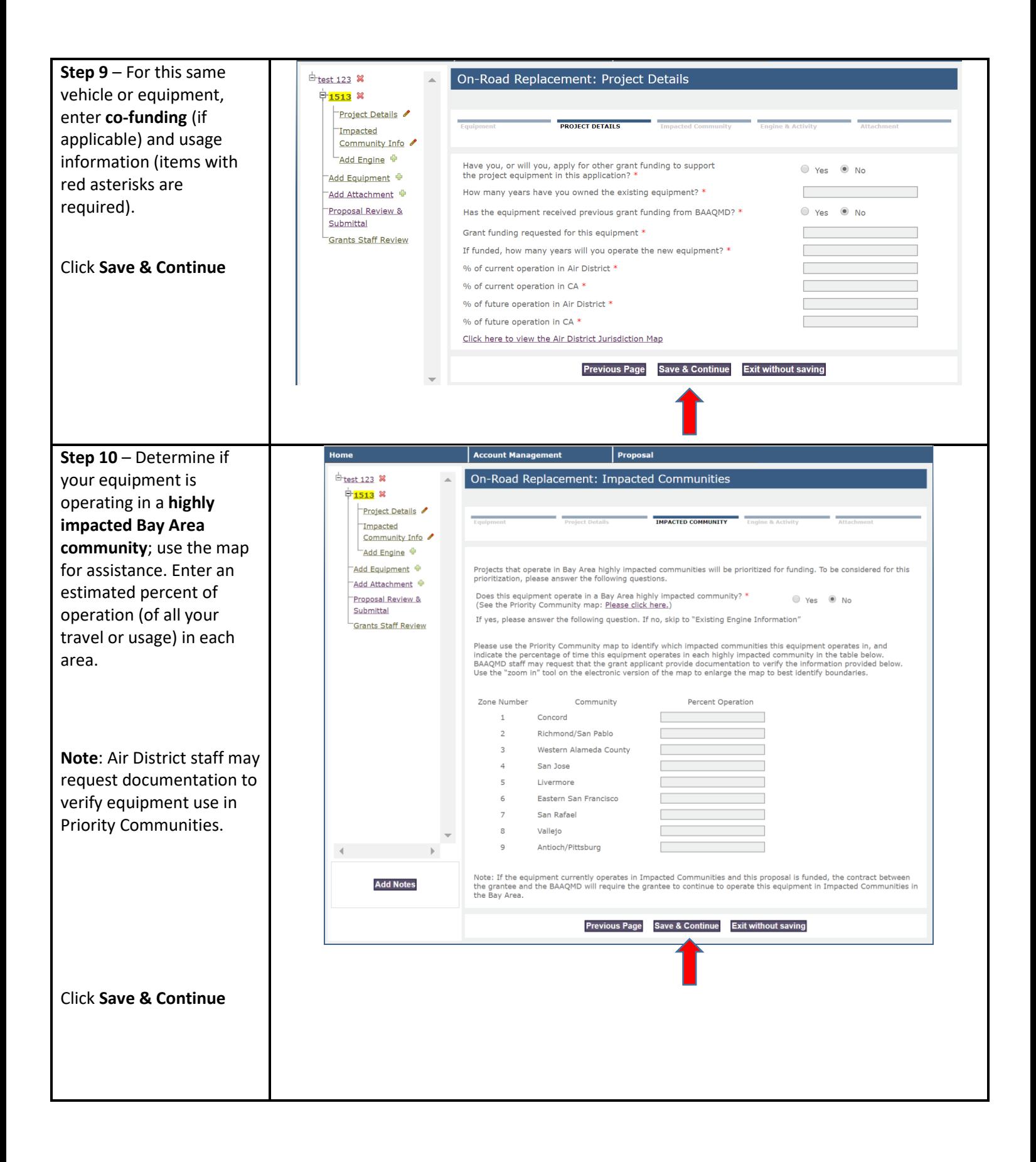

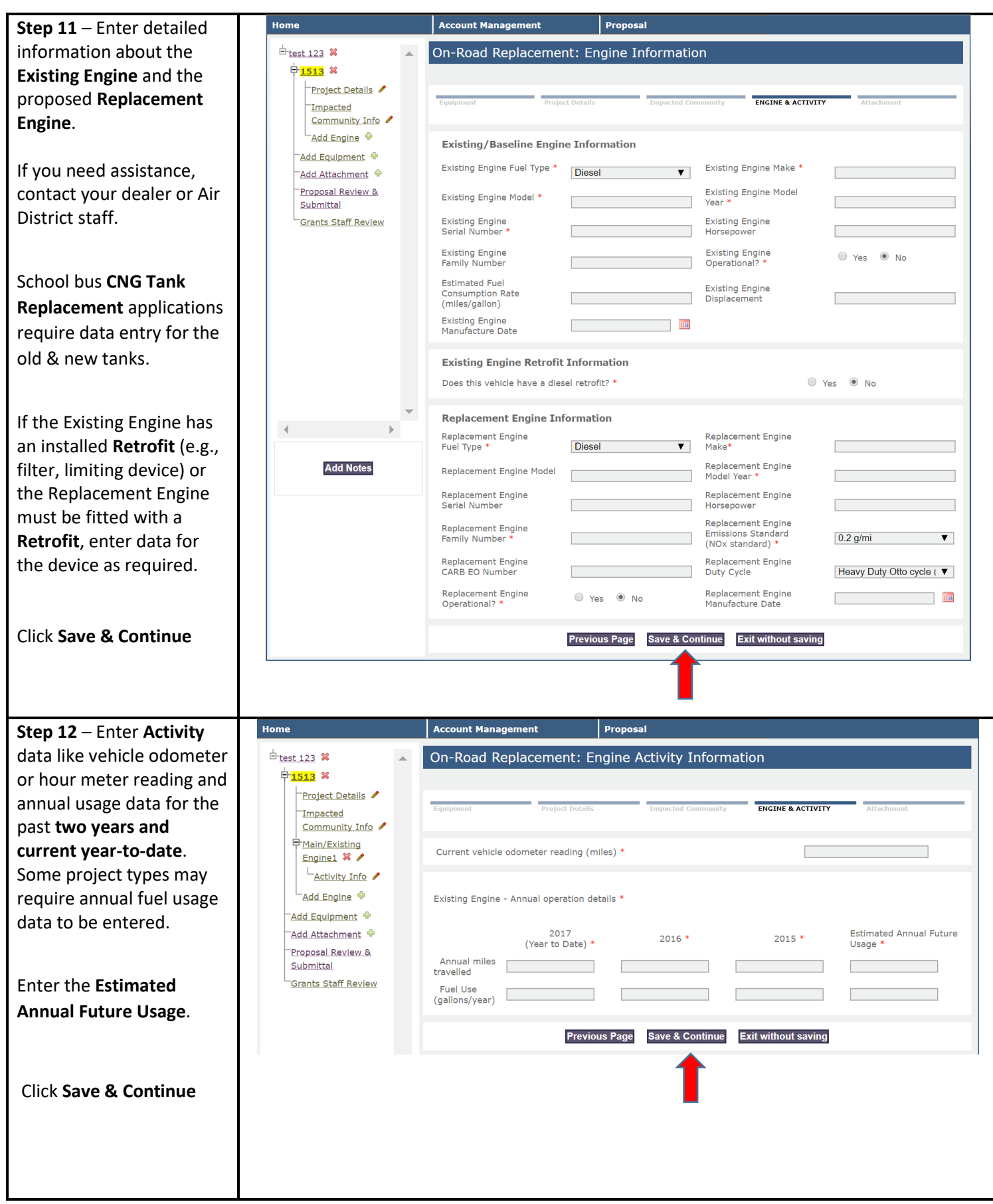

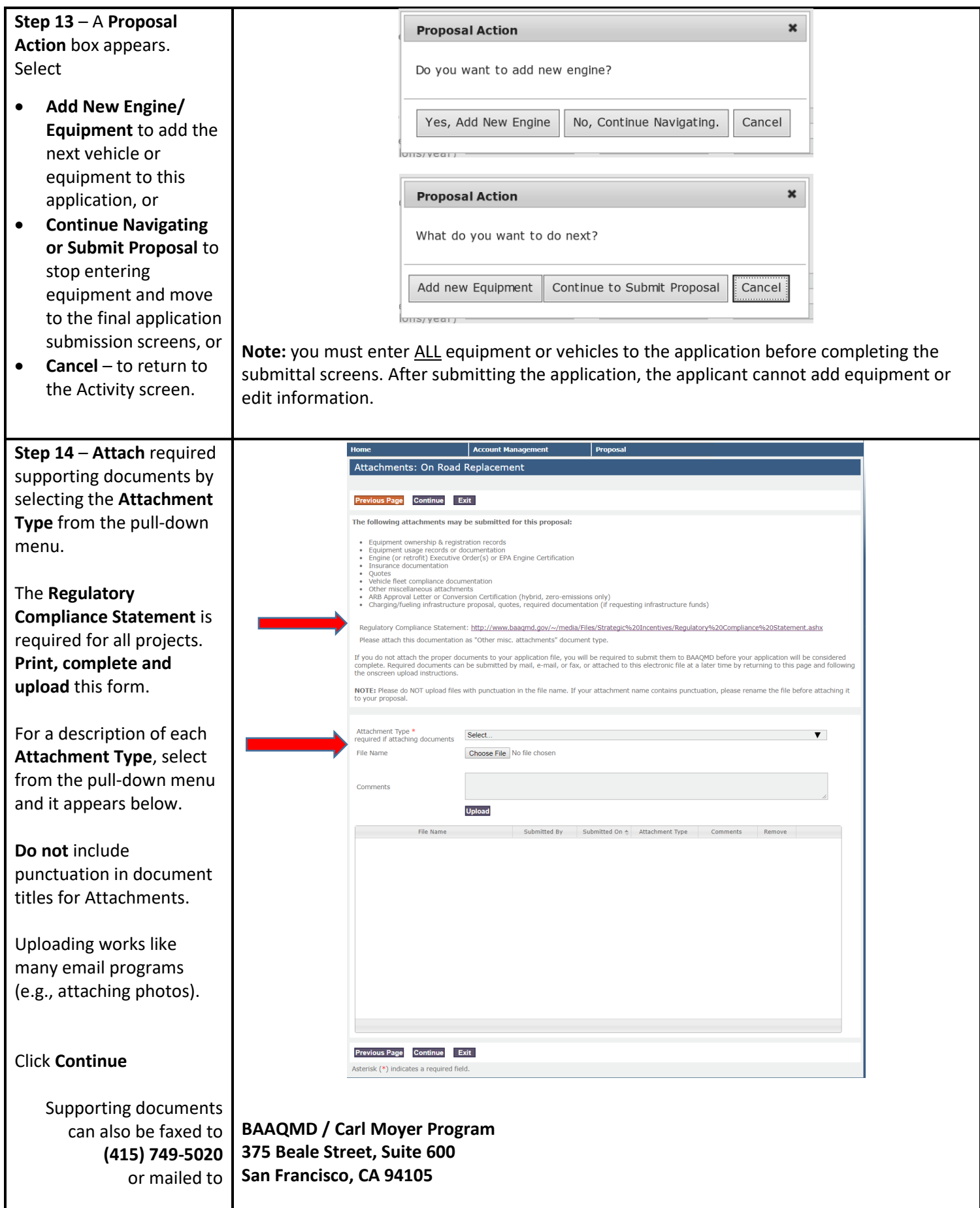

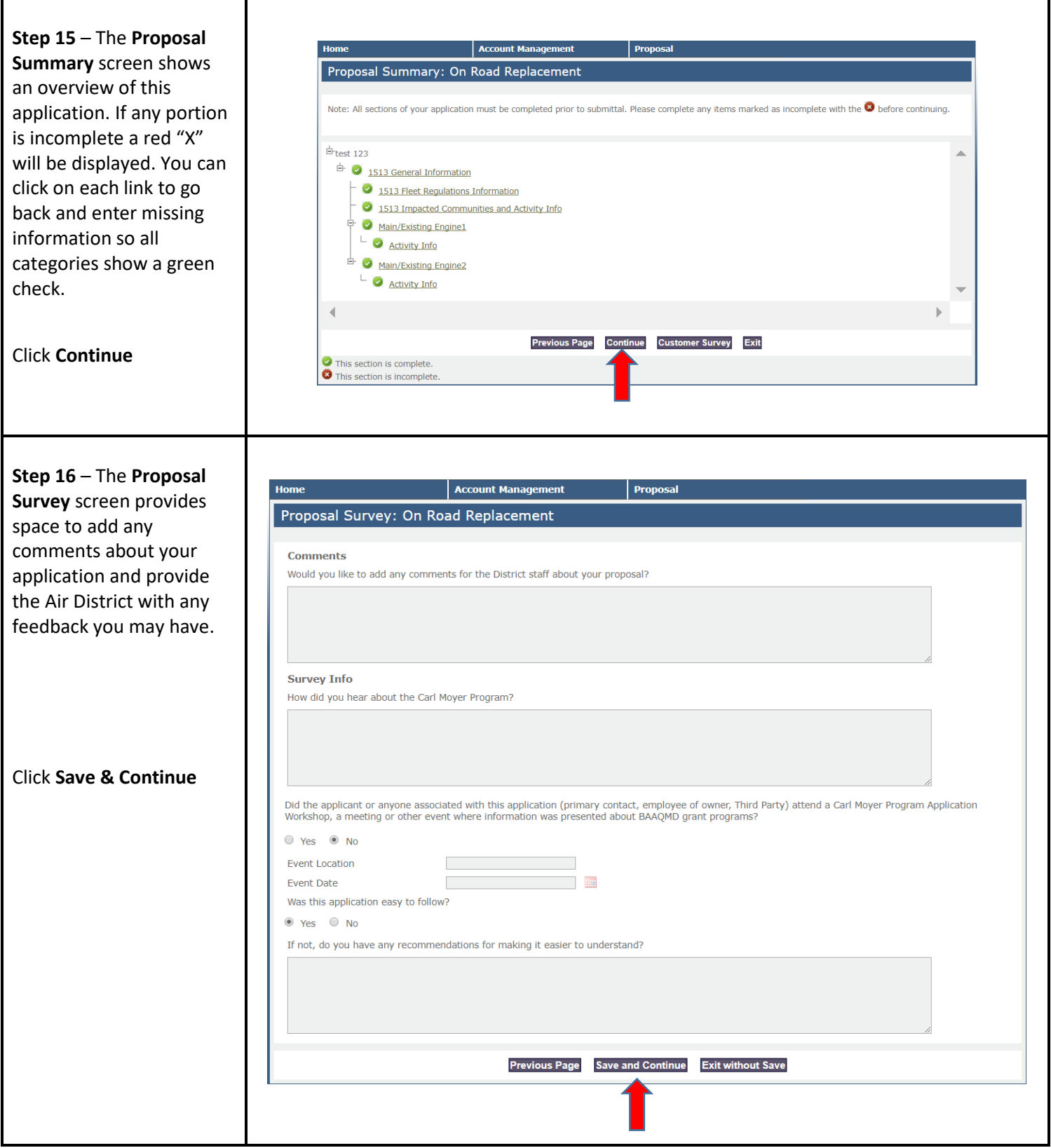

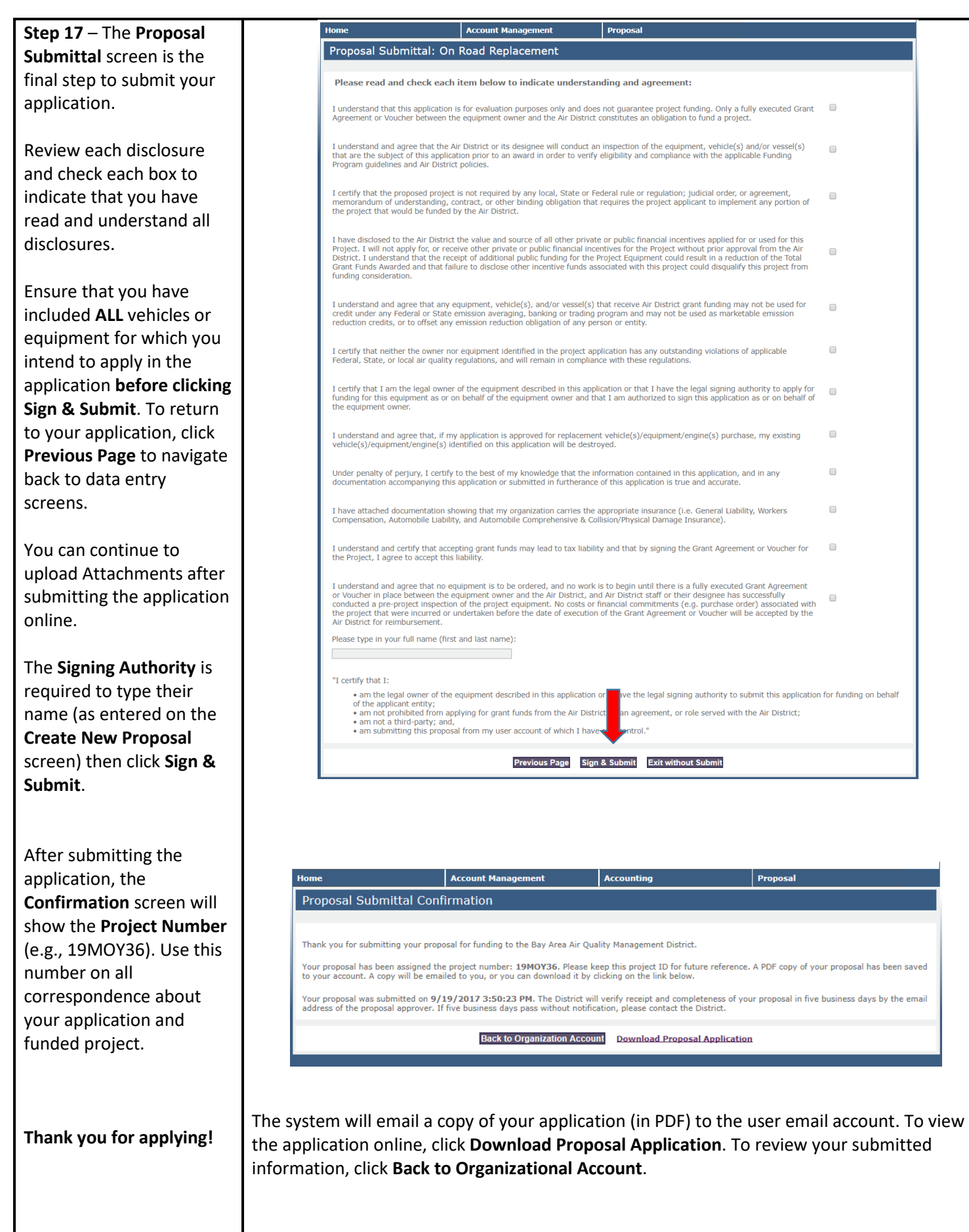

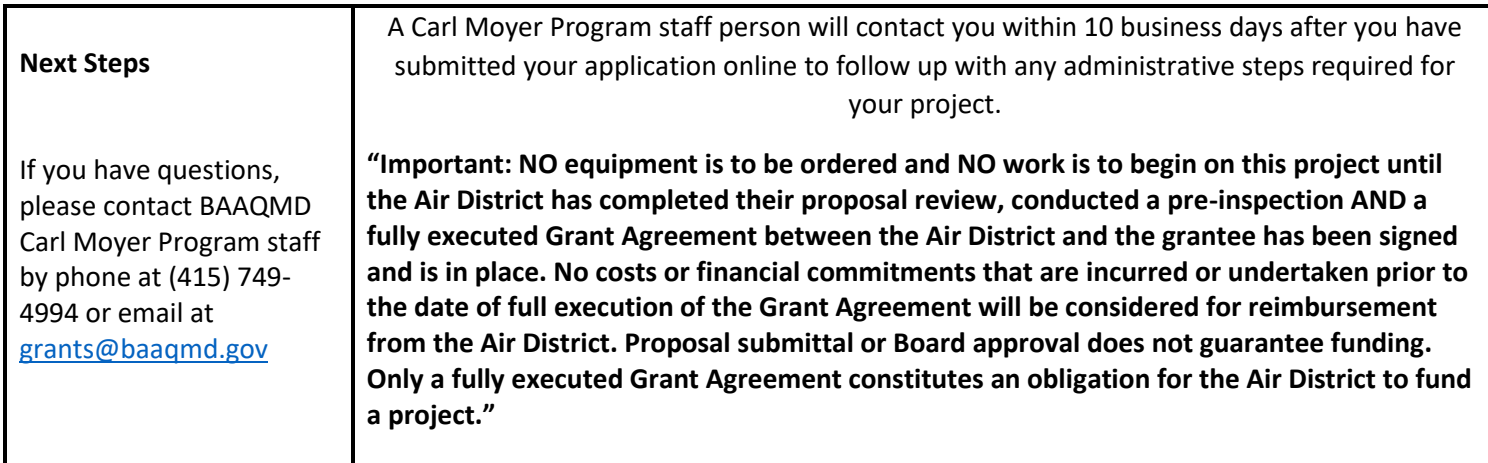

## **Glossary**

**Co-funding**: Carl Moyer projects can be co-funded (add other funds) with other incentive programs. There is no limit on the number of co-funding sources for a project as long as the total project costs are not exceeded and private sector applicants meet a 15% cost share (no cost share for public agencies). Co-funded projects must meet individual requirements for each funding source.

**CNG Tank Replacement**: A project to replace aging CNG tanks (14-16 years old) on an existing natural-gas school bus.

**Infrastructure**: As part of an equipment or engine project application, funds are available to install fueling or battery charging infrastructure for the new, funded equipment.

**Organization**: May be the name of a business or corporation, a public agency (e.g., school district, fire or emergency services district, city government, transit agency) or an individual (e.g., sole proprietor) based on the legal ownership of the equipment in the application.

**Replacement**: Replace the entire old vehicle or piece of equipment with the cleanest available equipment.

**Repower**: (also Conversion) Replace an old engine with an electric motor or the cleanest available engine in an existing vehicle or equipment that the applicant will keep & continue to use.

**Retrofit**: Modifications to an engine or fuel system to reduce fossil fuel emissions below original engine specifications, or the process of installing a verified emissions control system on an engine.

**Signing Authority**: The legal owner of the equipment. For company-owned equipment, the staff person or company official authorized to sign legal documents or incur financial obligations for the Organization.

**Third Party**: A person other than the equipment legal owner who is authorized to assist in completing the online application. Third parties can edit and add data but cannot create, sign or submit proposals. The applicant can change and delete third parties as needed. Third parties need to create an account before they can be linked to an application that was already started by the applicant.